塀デザイナーの概要の説明です。塀の施工図・断面図・見積もり情報まで作成できます。

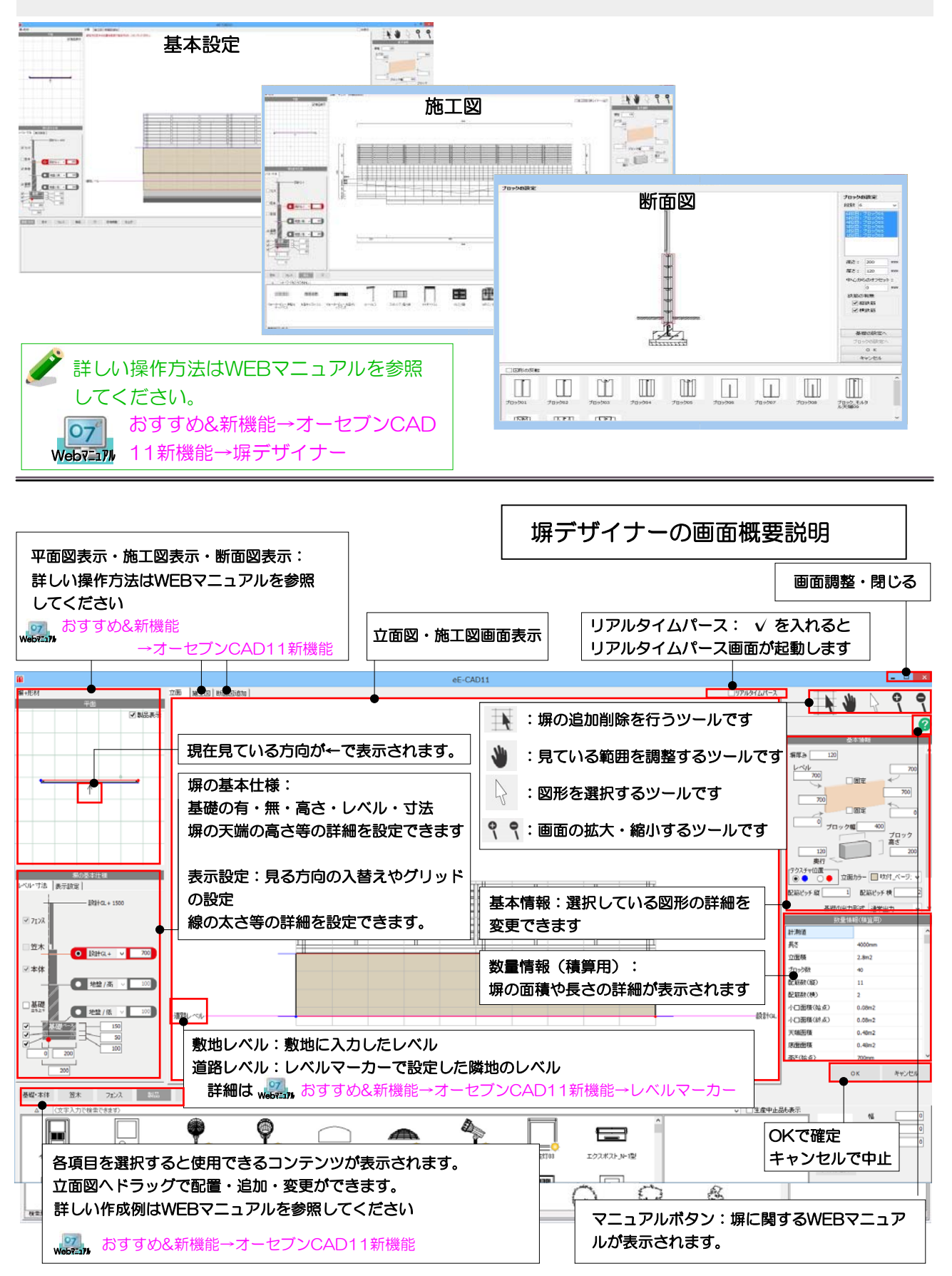

作成例とWEBマニュアル参照リスト

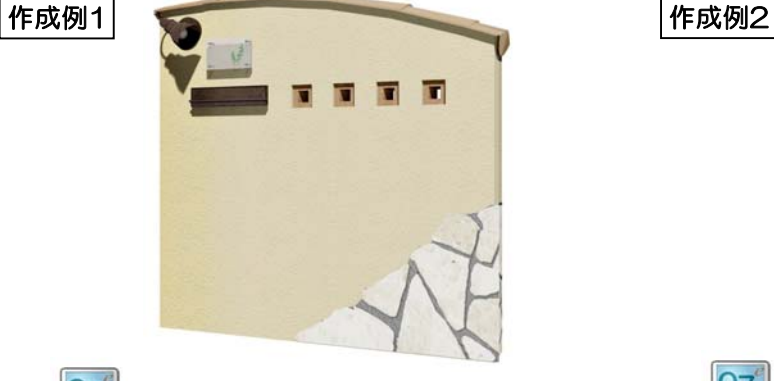

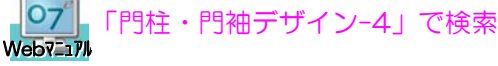

以下の機能を使って作成しています。

- 塀に笠木を付ける方法・削除する方法
- 塀に製品を配置する方法
- 塀に穴を開ける方法
- 部分貼りの方法
- 塀の一部を凹ませる方法

その他の機能説明

- 塀の画面構成
- 塀の上にフェンスをつける方法
- 多段柱(2段にフェンス)を作成する方法

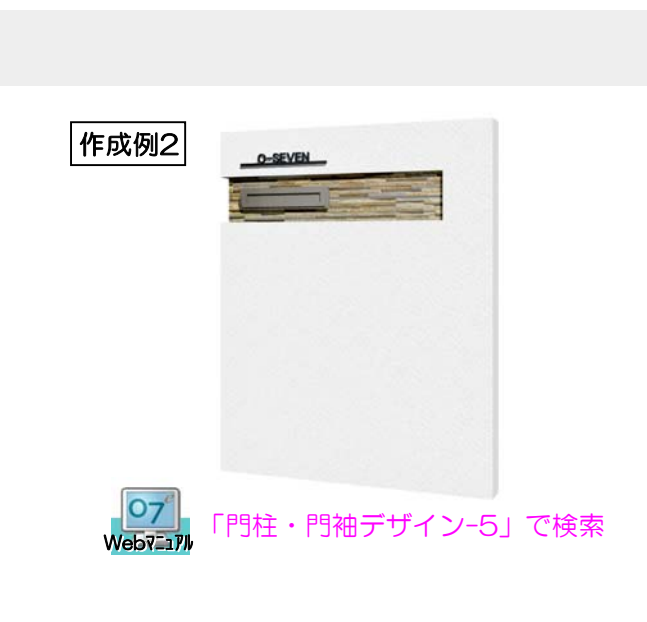

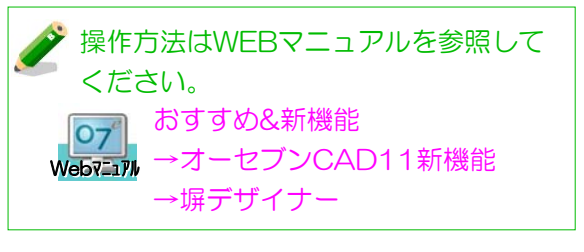

塀の施工図の作成方法 塀の断面図の作成方法 塀に段を挿入する方法 - …etc

WEBマニュアルの閲覧方法

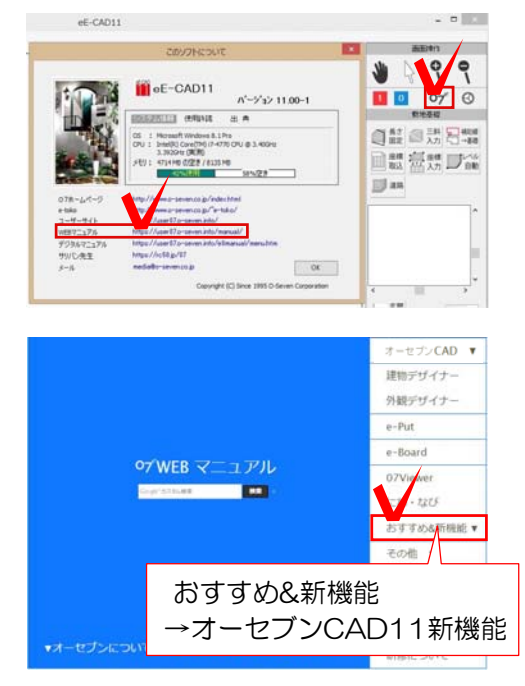

1 CADからWEBマニュアルを開くときは 右上の07からWEBマニュアルのアドレス をクリックしてください。

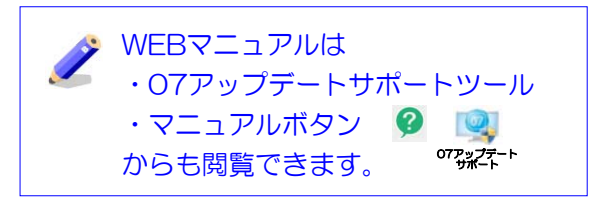

2 WEBマニュアルの右側おすすめ&新機 能をクリックして、オーセブンCAD11新 機能を選択します。

3 塀の作成例を選択して閲覧ください。